Universidad Nacional Autónoma de México

**DGAPA** 

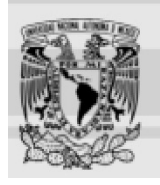

Papime PE 400216 Las lenguas extranjeras en la difusión de las ciencias biológicas y de la salud 2016

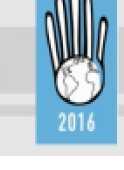

Code and design: Hadassa Juárez. 2016. Attributions in Sources

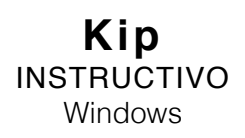

1. Da doble click en el ícono del juego

2. Se abrirá una pantalla negra (¡NO LA CIERRES!) y la pantalla del juego. La pantalla del juego se ve así:

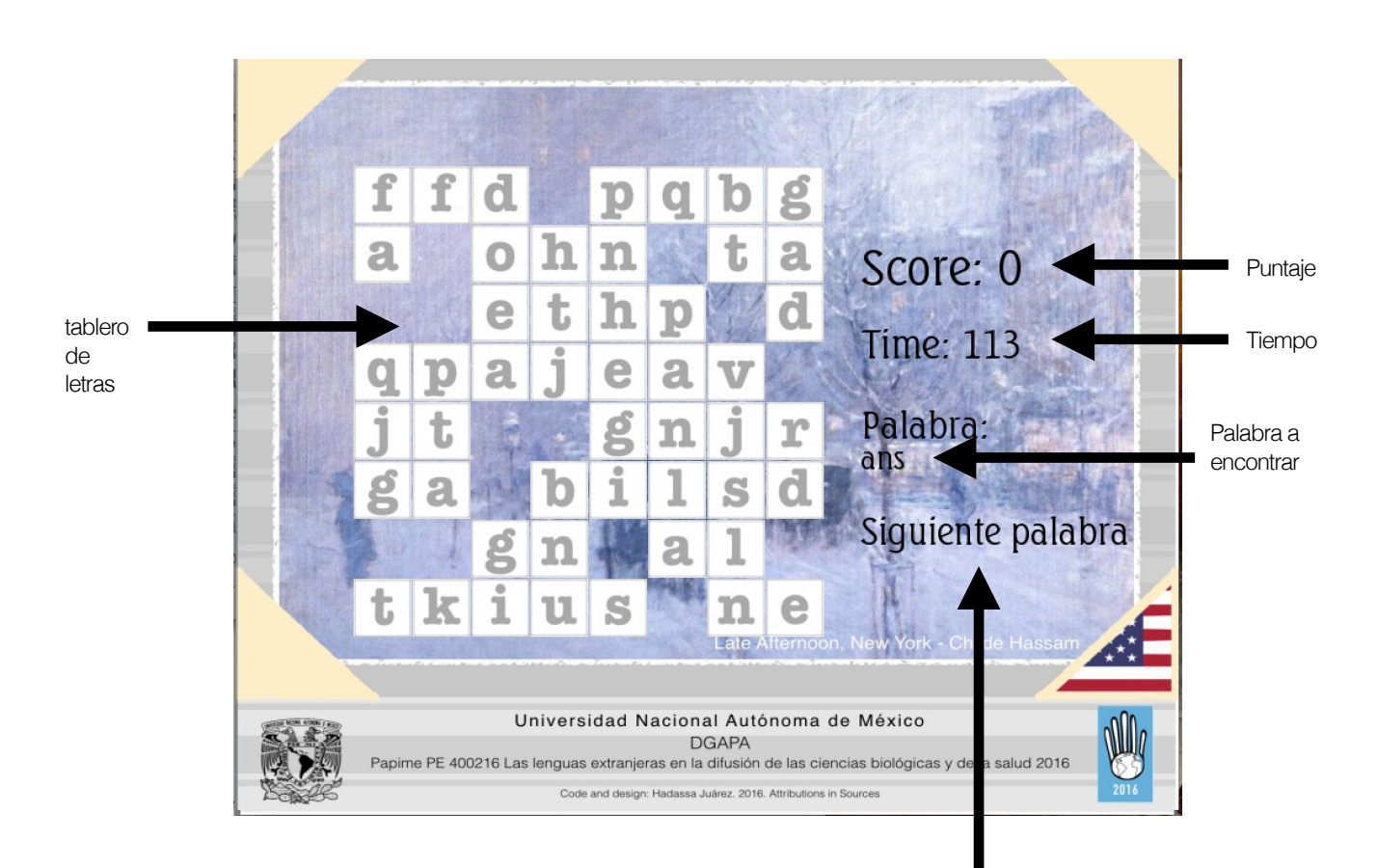

Siguiente

3. El objetivo del juego es formar la palabra que se indica utilizando las fichas blancas de letras. Debes de organizar las fichas en orden para formar la palabra, el sentido de la palabra puede ser hacia arriba, hacia abajo o de izquierda a derecha.

Para mover las fichas da click en una y sin dejar de dar click, desplazate a través de los huecos dejados por las demás fichas.

**NOTA:** Mientras estas moviendo una ficha, no puedes atravesar otras fichas o salirte del espacio de juego. Así mismo, solo te puedes desplazar con la ficha hacia arriba, hacia abajo, hacia la izquierda, hacia la derecha, pero NO en diagonal.

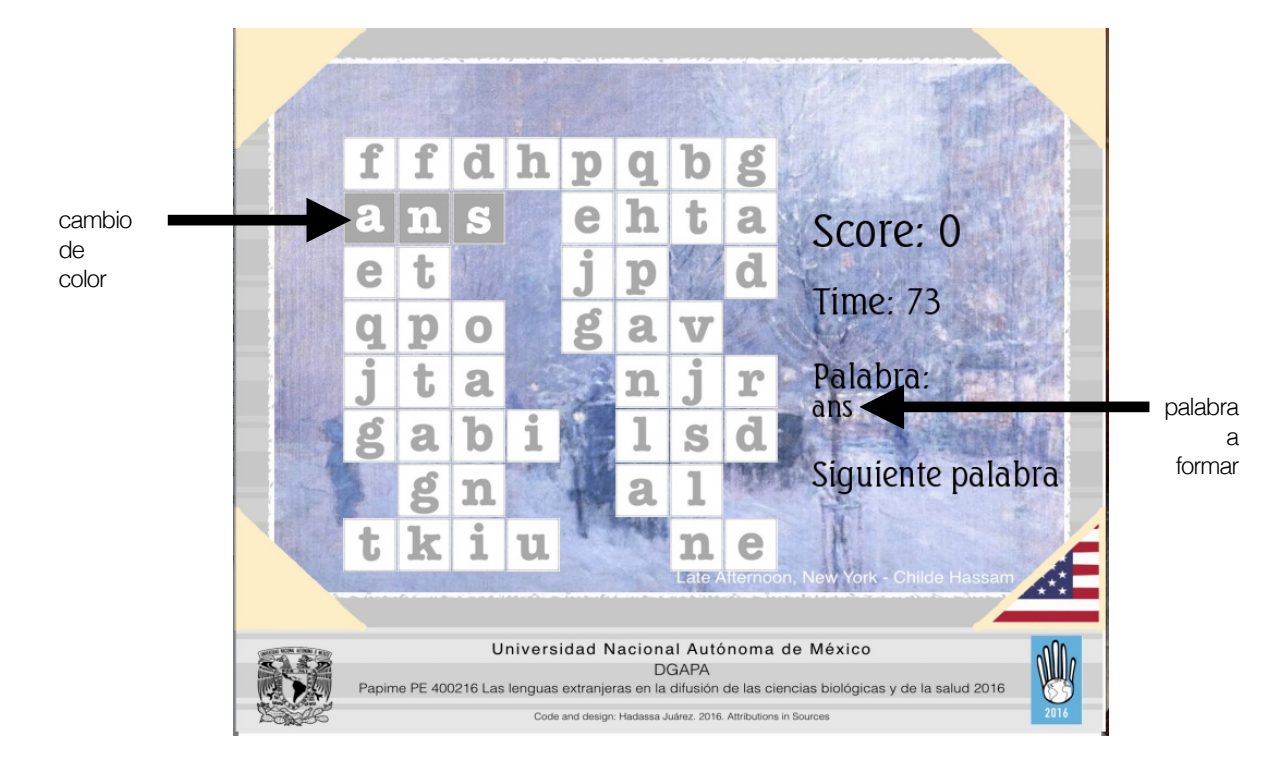

4. Una vez que hayas formado la palabra con las fichas, esta cambiará de color automáticamente:

Es en este momento en que podrás dar click en Siguiente para cambiar de palabra y recibir puntos y tiempo.

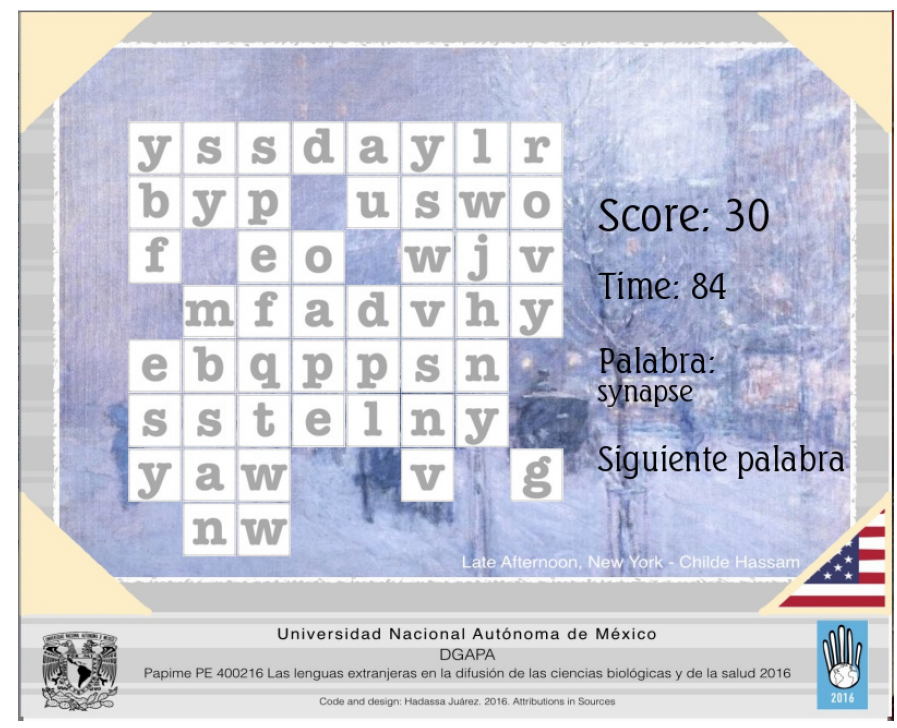

En caso que no desees formar la palabra que se te indica, podrás dar click en Siguiente para recibir otra palabra, sin embargo esto te costará algunos segundos.

**NOTA:** Al terminar el tiempo el juego se cerrará automáticamente.